## Easier to shop, easier to earn

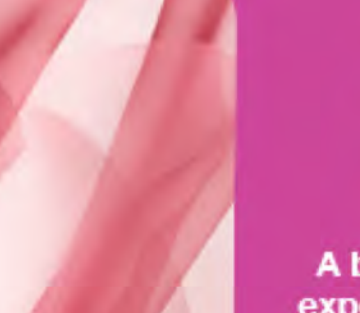

A better shopping experience for your customers

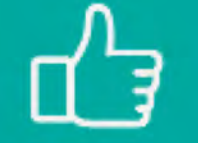

**Everything your** customers love

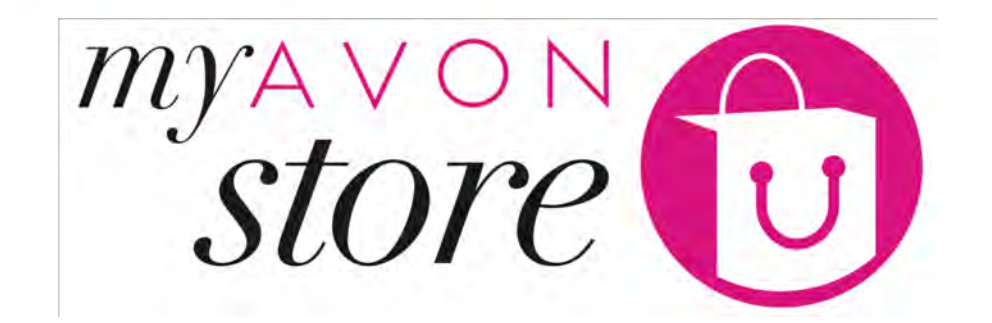

1 - Representative Experience - Log in and Create Store

A smarter way for

you to earn

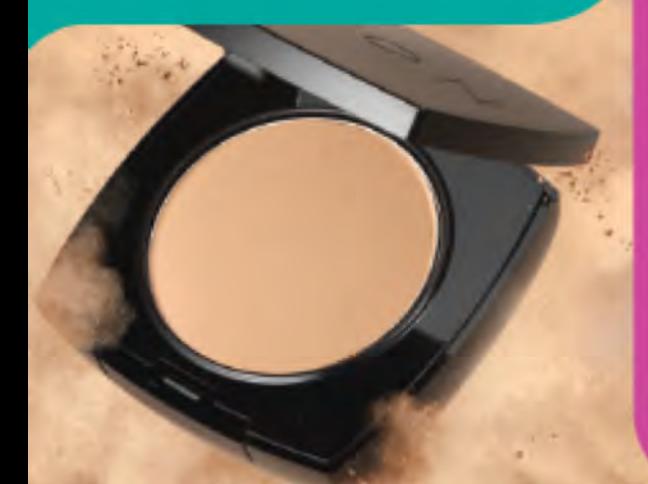

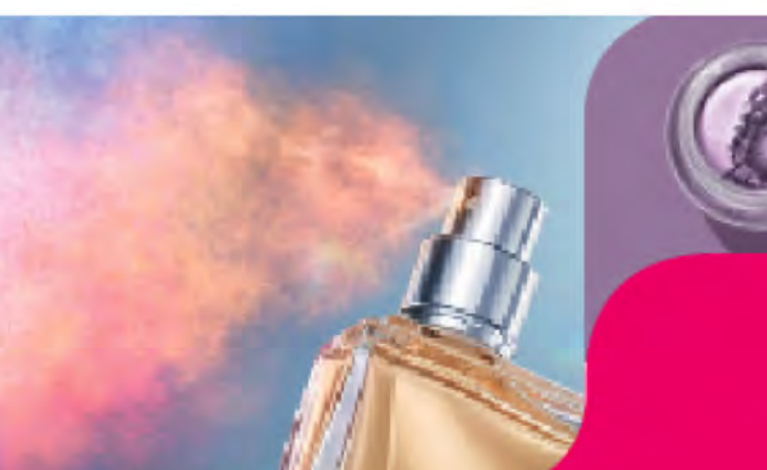

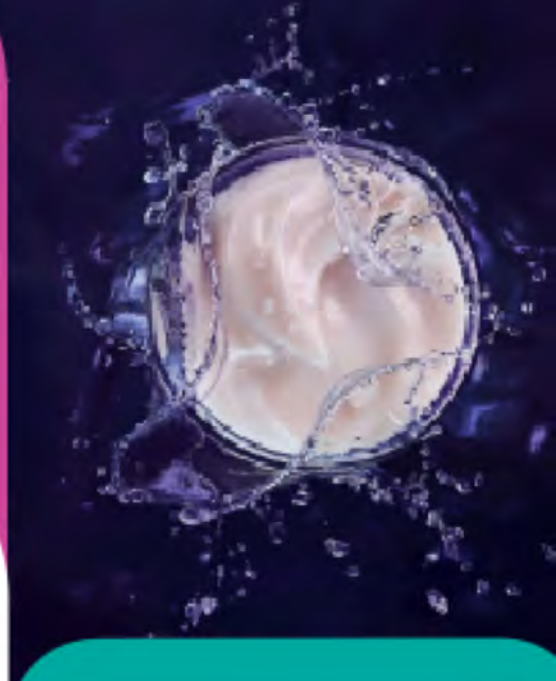

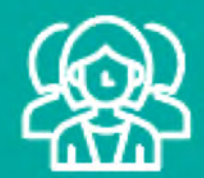

An easier way to attract more customers

Manage your own online shop!

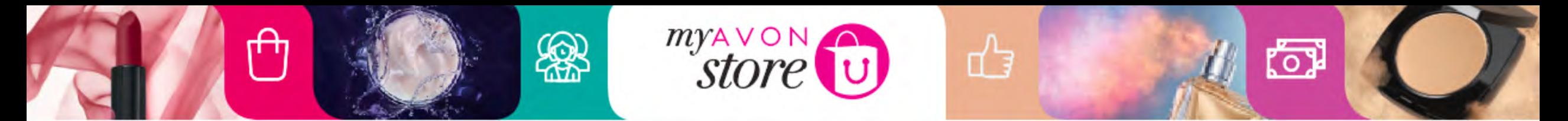

## My Avon Store offers our Representatives:

- Easy new way to attract new customers
- Existing customers a better shopping experience

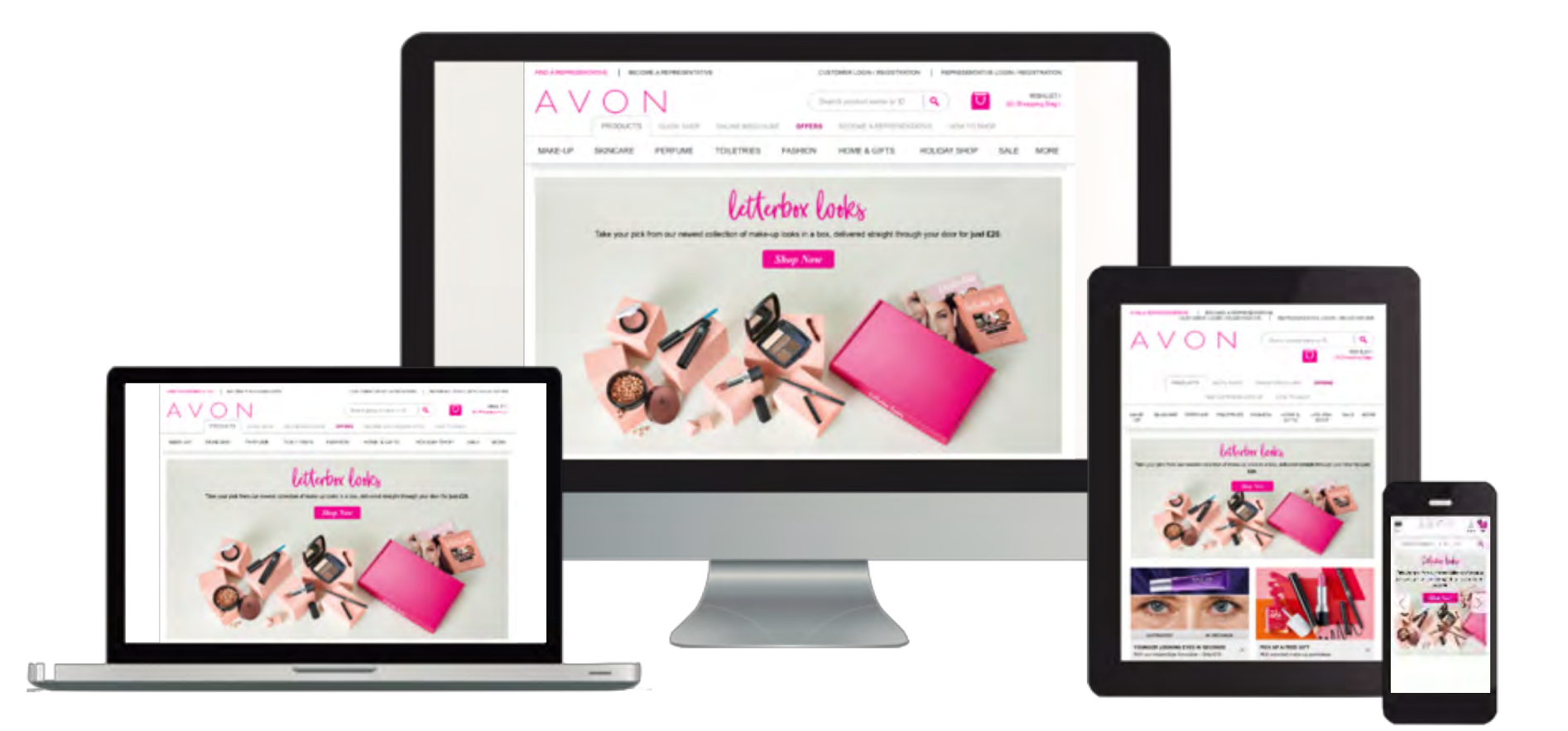

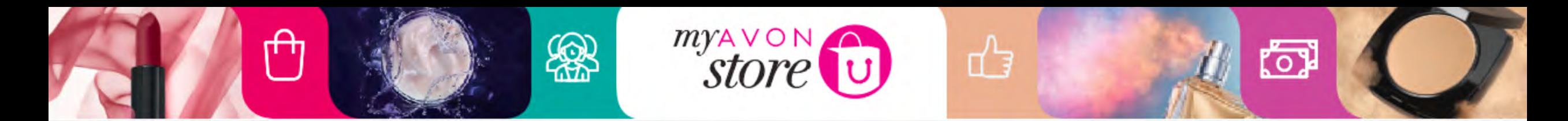

# Win – Win – Win Solution

## Customer Shops the way she likes it !

- $\checkmark$  Great shopping Experience
- $\checkmark$  Clickable brochure
- $\checkmark$  "Quick shopping" option
- $\checkmark$  Products reviews & rating
- $\checkmark$  Products videos
- $\checkmark$  Shop anywhere
- $\checkmark$  Fully Mobile responsive
- $\checkmark$  Social Media Sharing
- Recommend Products

## New Avon **Customers**

- Connecting customers to representatives
- $\checkmark$  Increase Brand Awareness

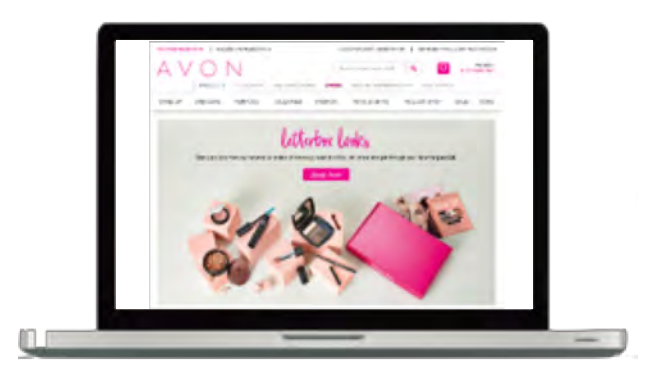

## **Representative** reaching out to more **Customers**

- Personal online store
- Sell to out of reach customers
- Social Media promoting
- $\checkmark$  Accepting new customers anytime (SMS alerts)
- $\checkmark$  Accepting order on the go
- $\checkmark$  Fully mobile responsive
- Single Sign On with all digital platforms

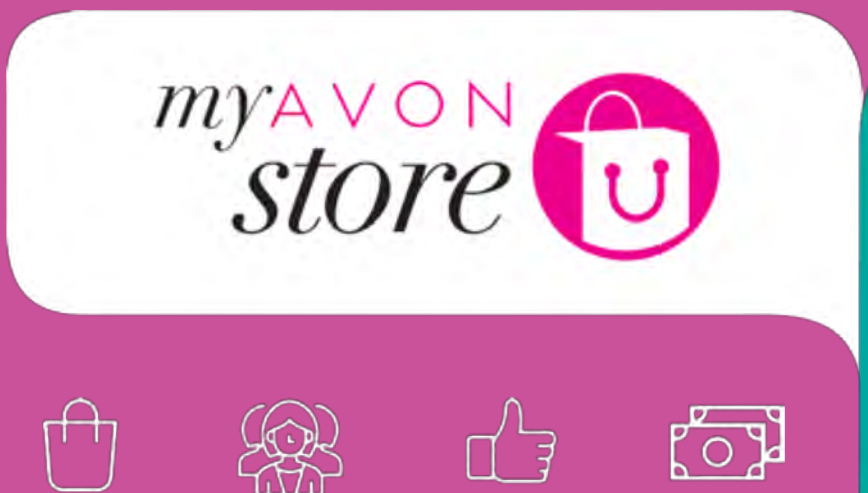

## Representative Experience

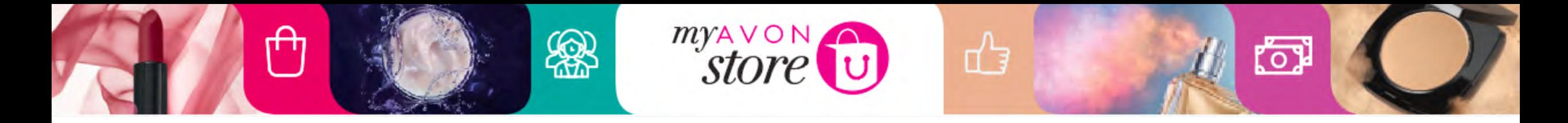

## **Representative Experience**

- Log in
- Create an e-store
- Personalize the e-store
- Promote e-store

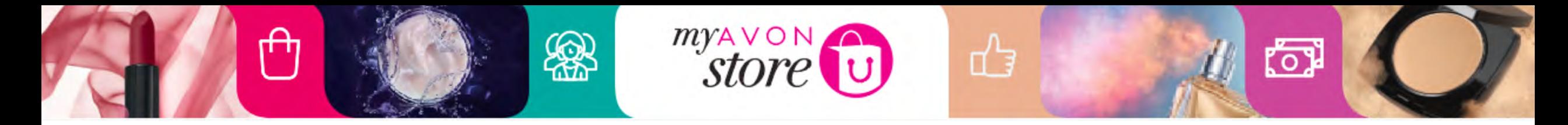

# Before Log in, remember!

## My Avon Store is compatible with Internet Explorer 10(+)

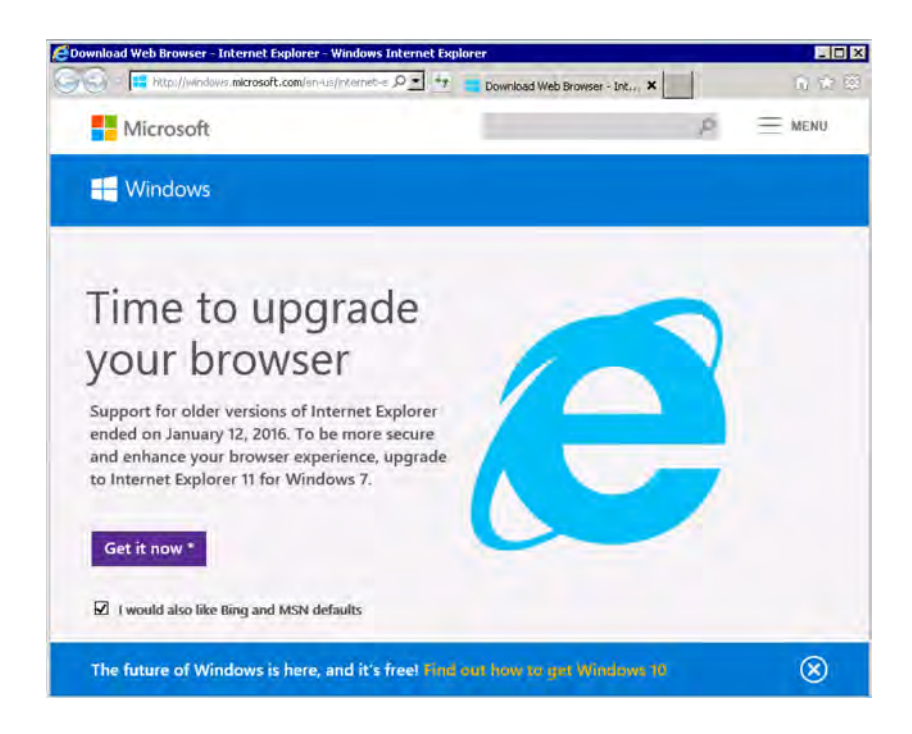

Explain to Representatives how to update browser

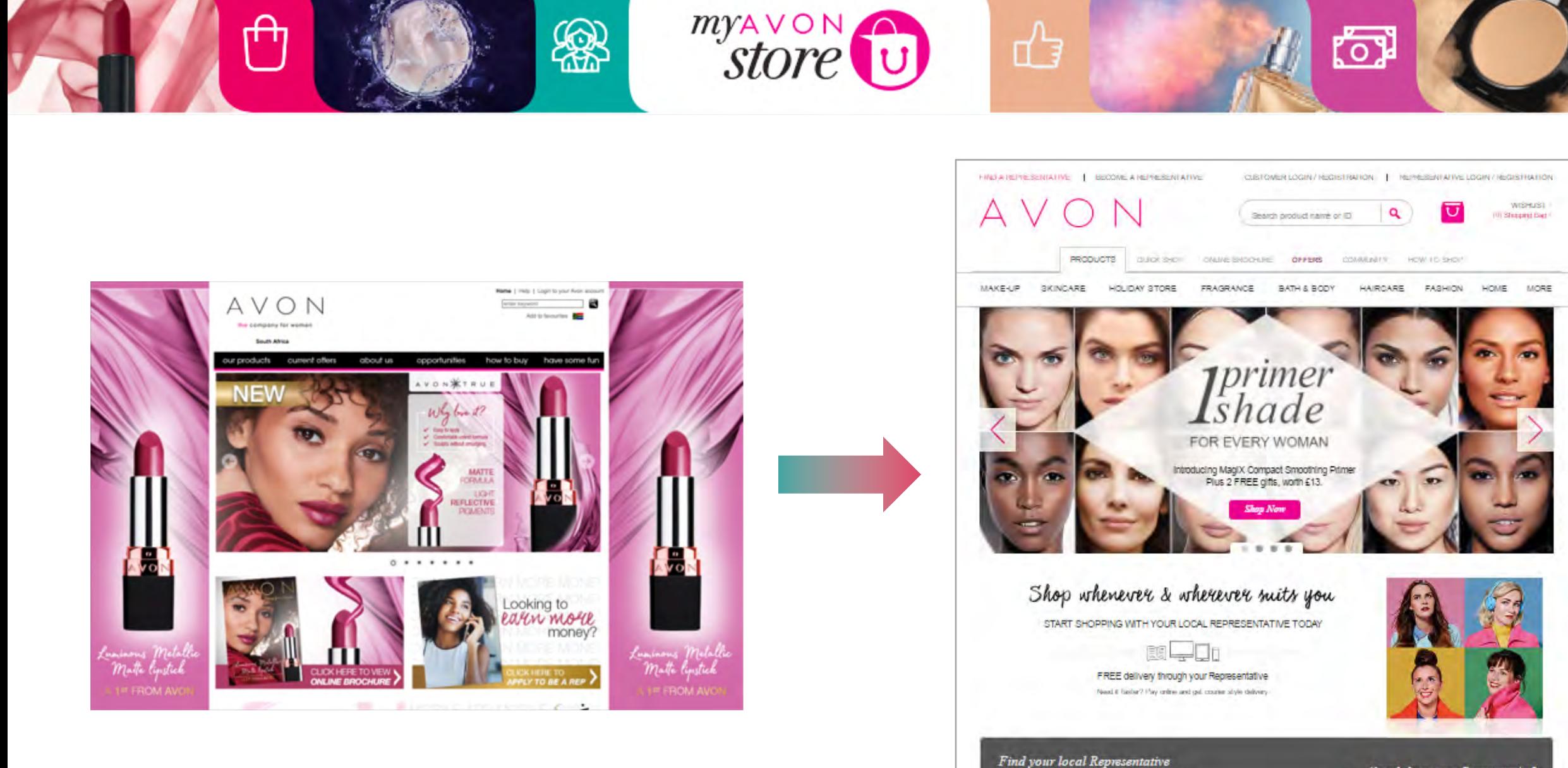

Already know your Representative?<br>...search by contact details

 $\alpha$ 

Enter your postcode

# **New Home Page & Representative Login**

myAVON

8<br>S

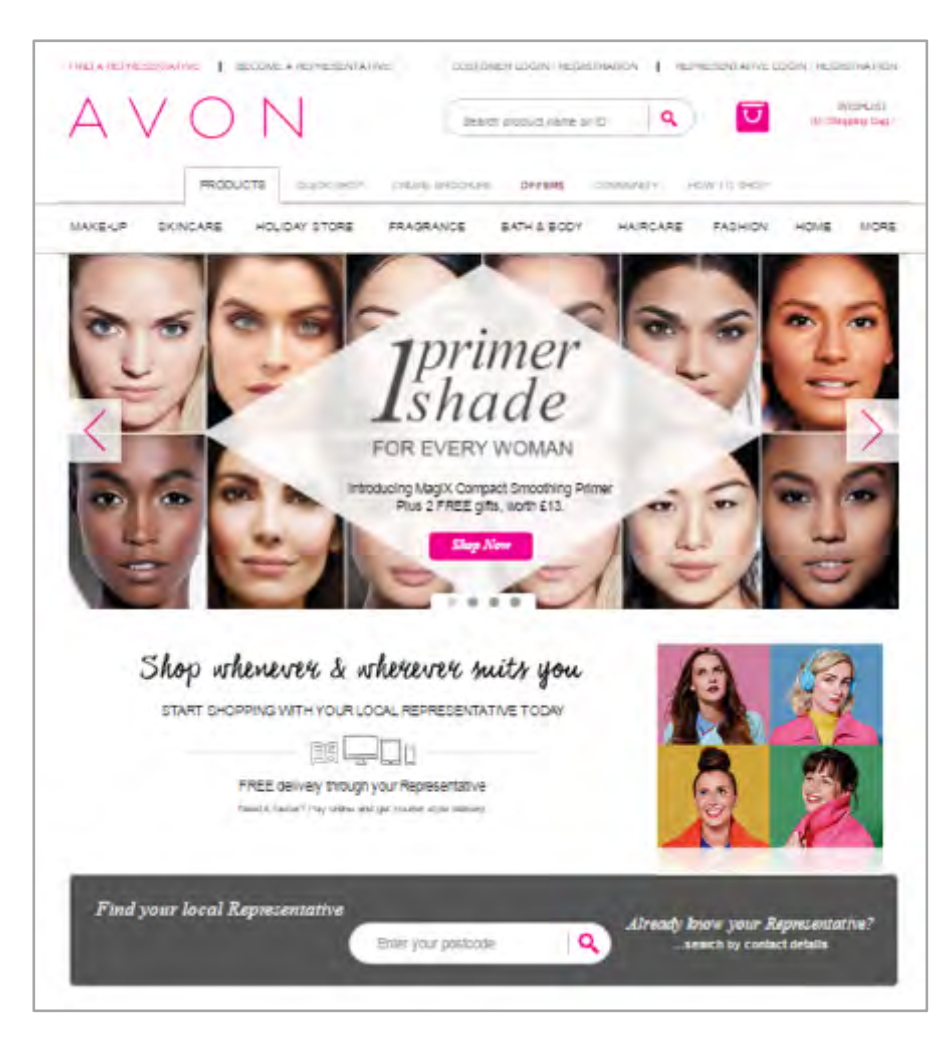

ᡤᠲ

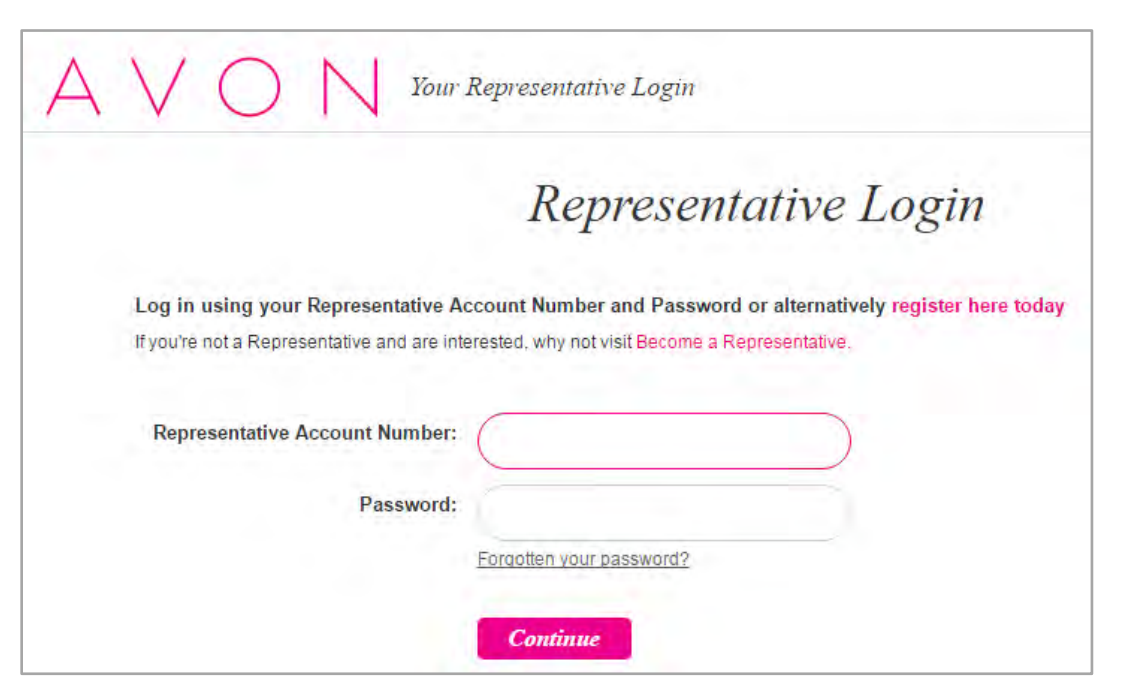

তৈ,

₫₹

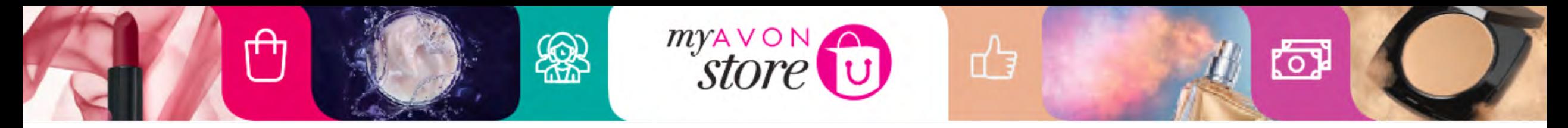

## **Access To Representative Console**

Access to the Representative Console will be from the MAS homepage. When clicking 'Representative Console' link, the Representative will be navigated to her login page.

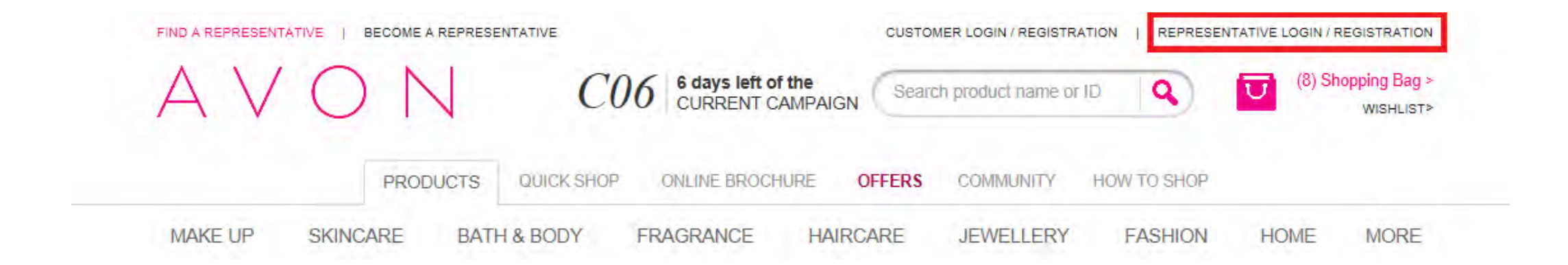

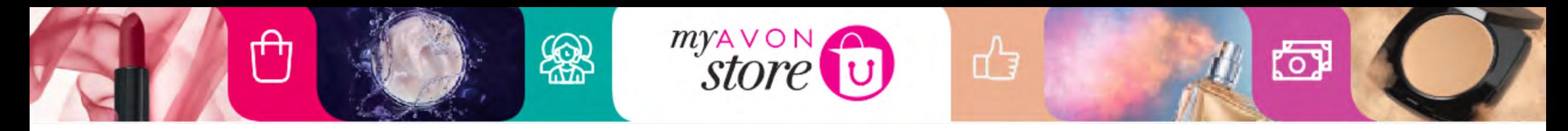

## **New Representative login instead of home page**

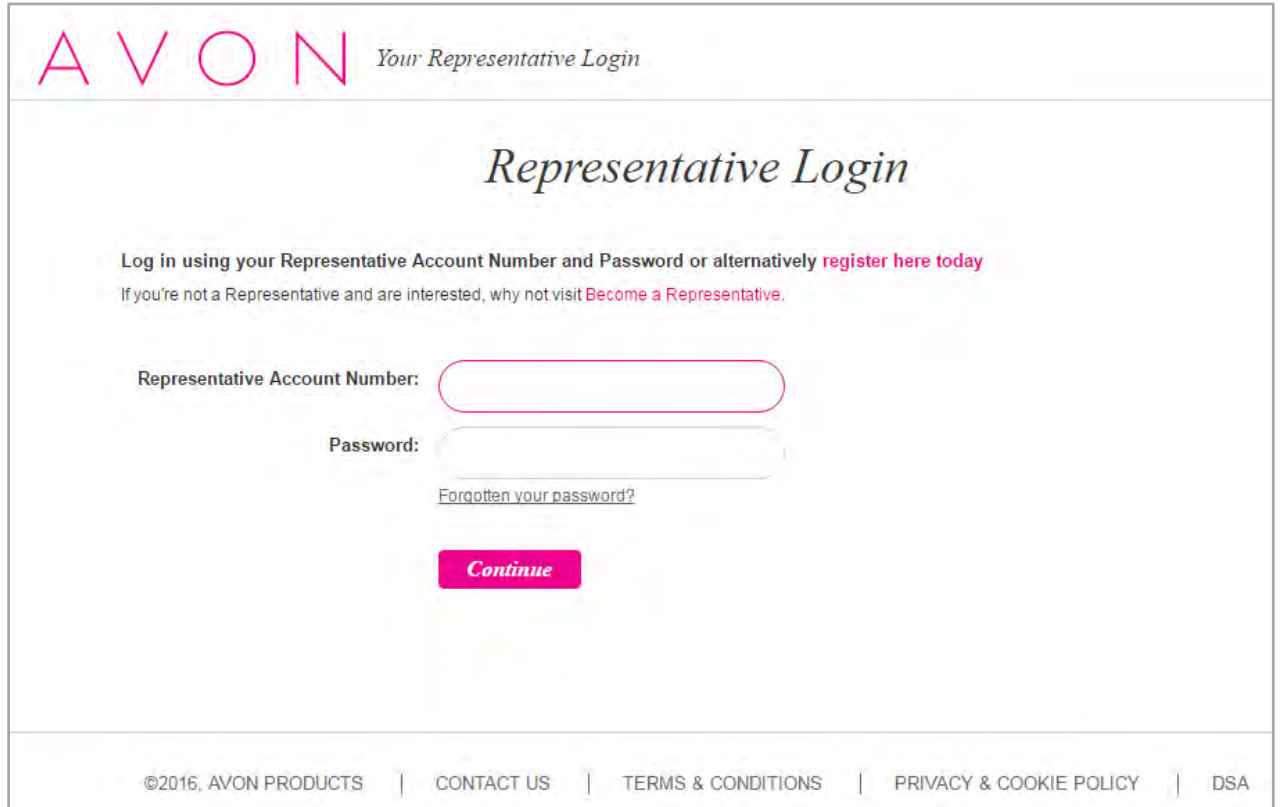

## **User experience:**

On **www.avon.co.za** users see Rep login page to MAS and **link to GI3 on splash page after login**  (see next slide).

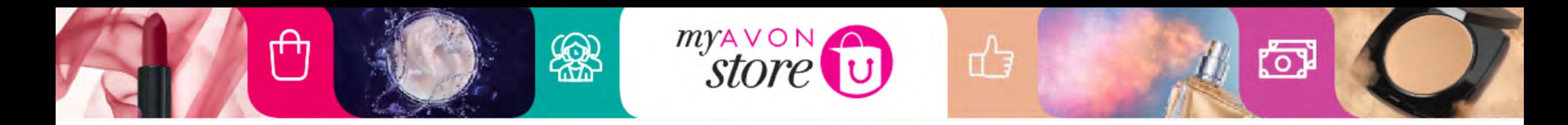

# **Representative Access to My Avon Store**

## Existing Representatives New Representatives

- 1. Login to My Avon Store using **existing Representative account number** & **the same password**.
- **2. Create My Avon Store.**

- 1. Apply to become a New Avon Representative through the same process.
- 2. Get GI3 account.
- 3. Login to My Avon Store.
- **4. Create My Avon Store.**

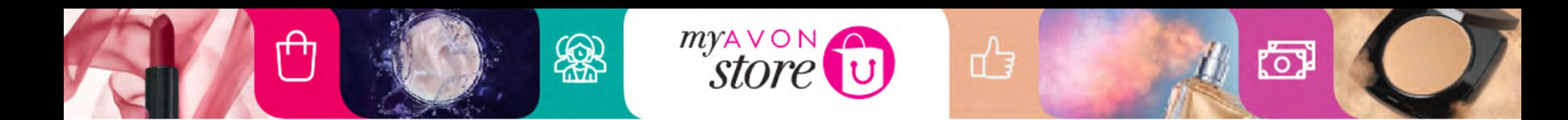

## **Representative Splash Page**

Your Representative Business

Welcome to Your Representative Business

What would you like to do today?

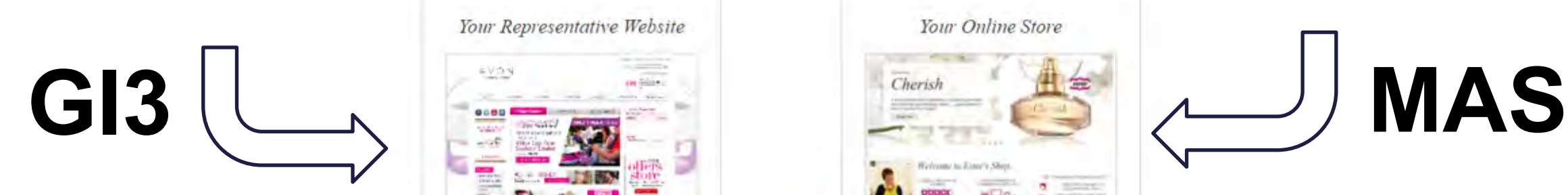

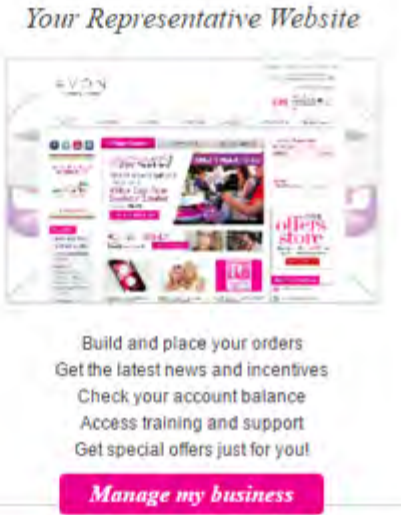

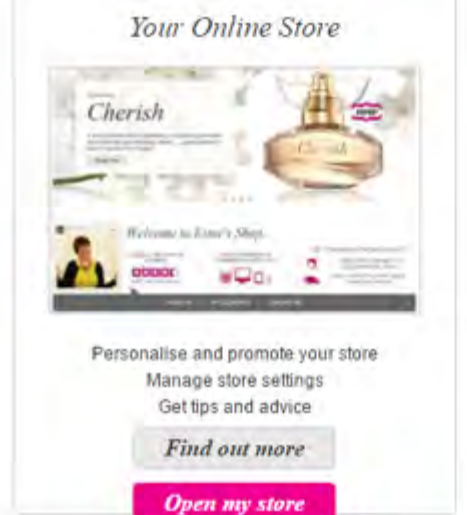

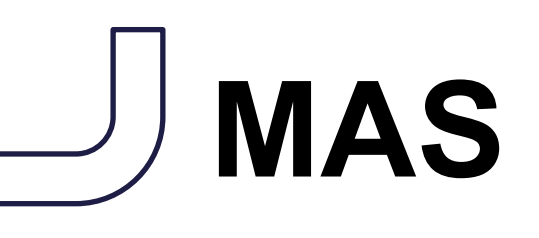

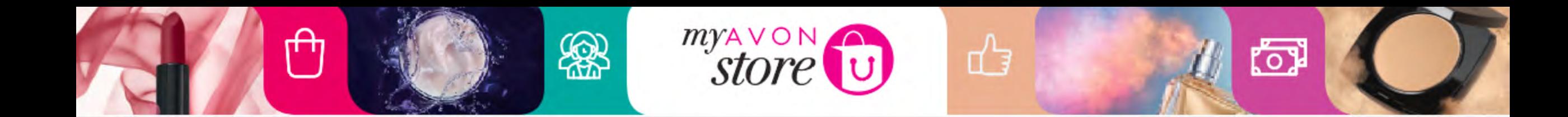

### What would the splash page look like for Sales Leaders?

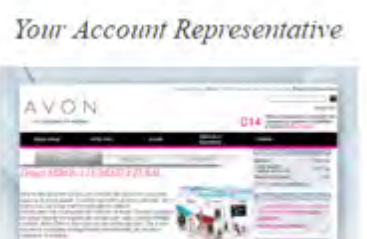

Ō

 $\overline{\bullet}$ 

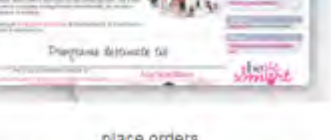

place orders Find out the latest news and special offers Check account balance Access to helpful information and support

My Business Administration

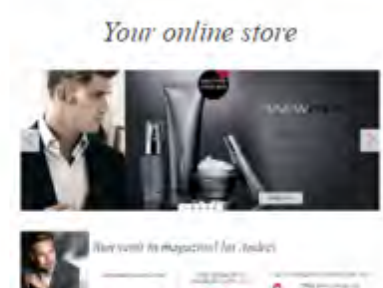

Setup and customization shop Status real-time online orders and customers.

Find out more

**Administration online store** 

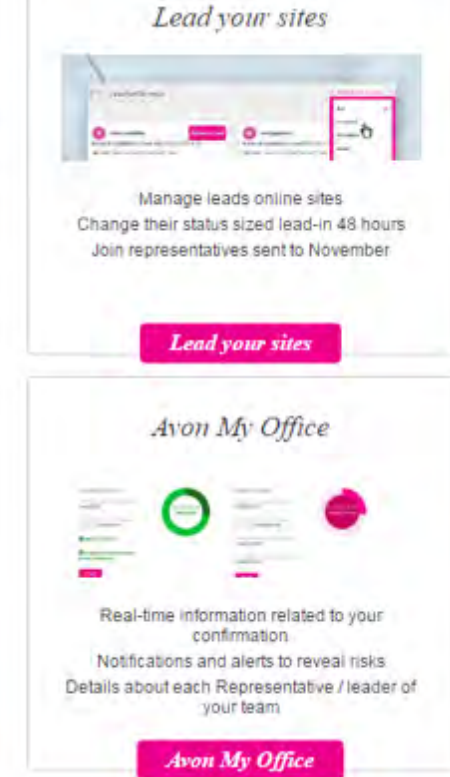

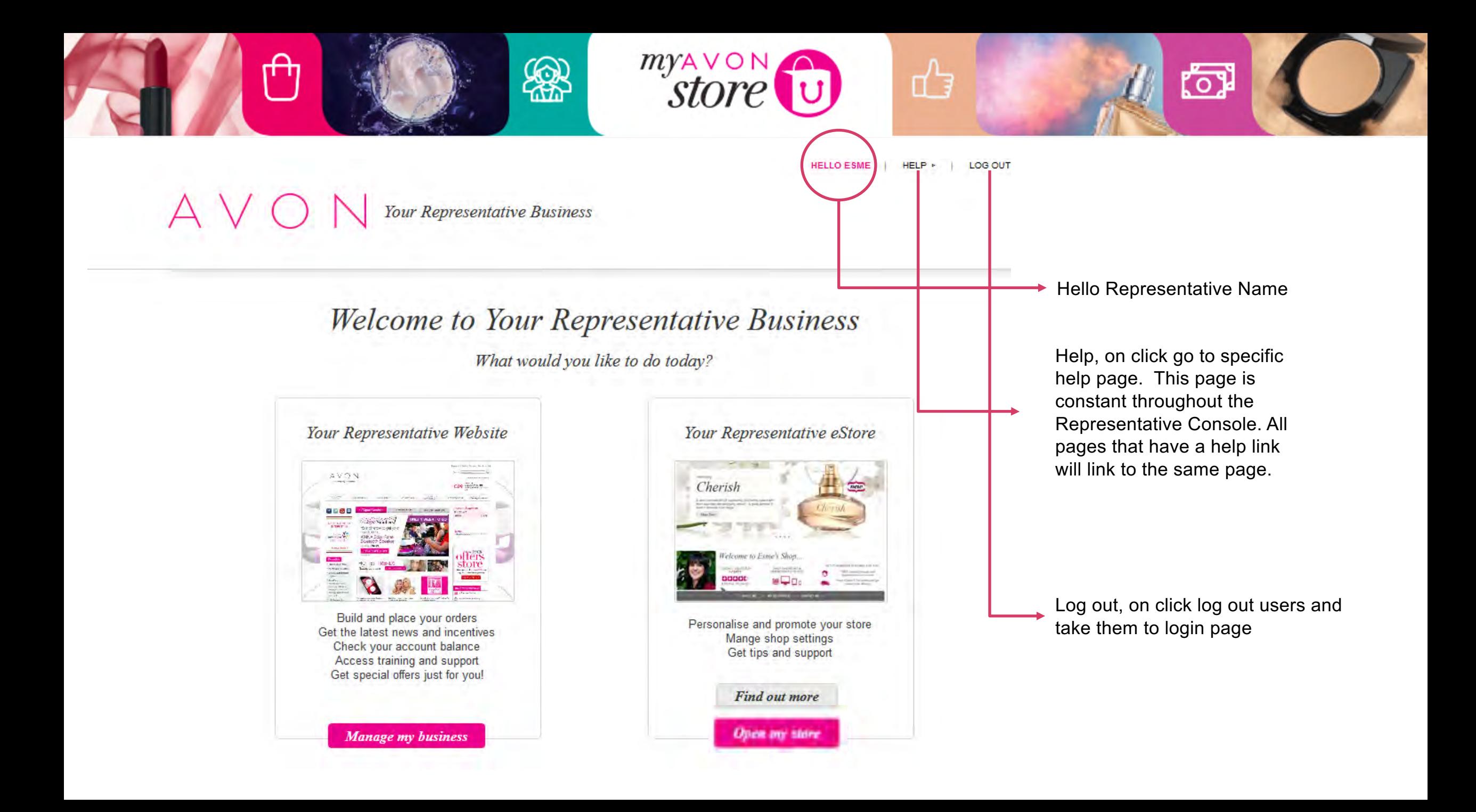

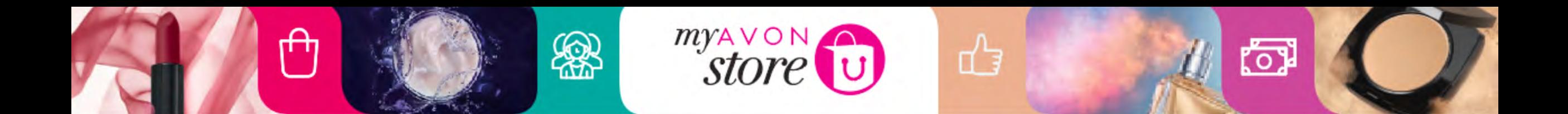

### Welcome to Your Representative Business

What would you like to do today?

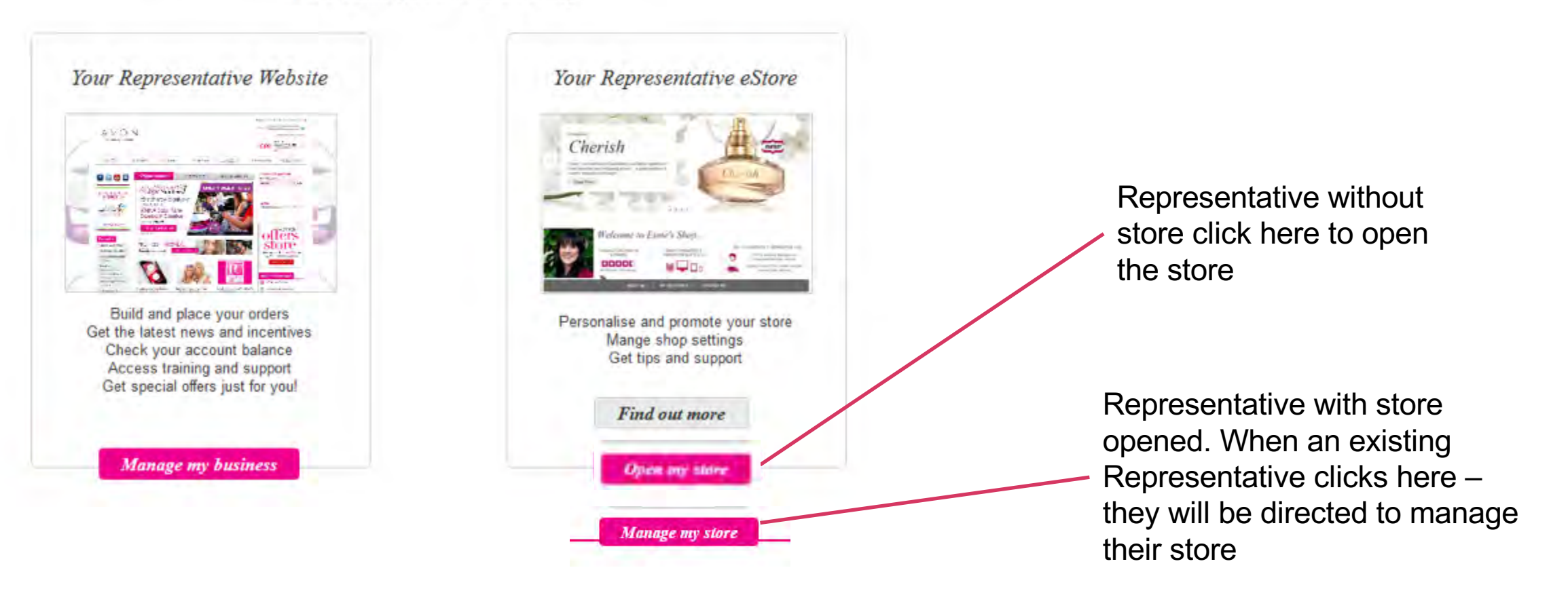

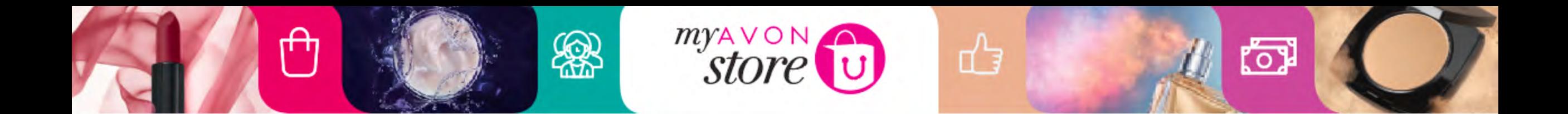

### Welcome to Your Representative Business

What would you like to do today?

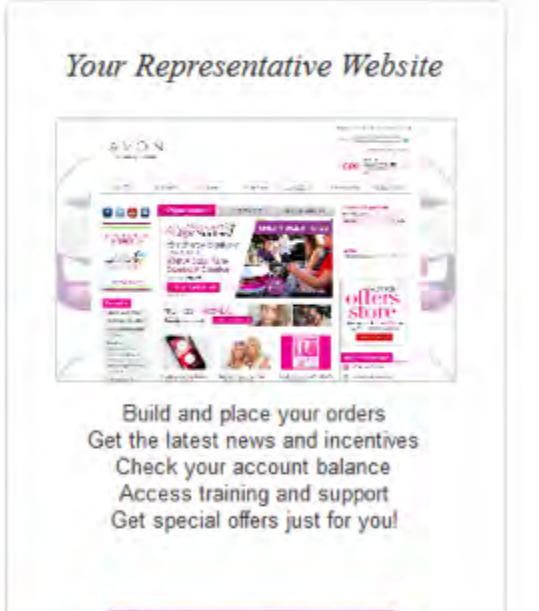

**Manage my business** 

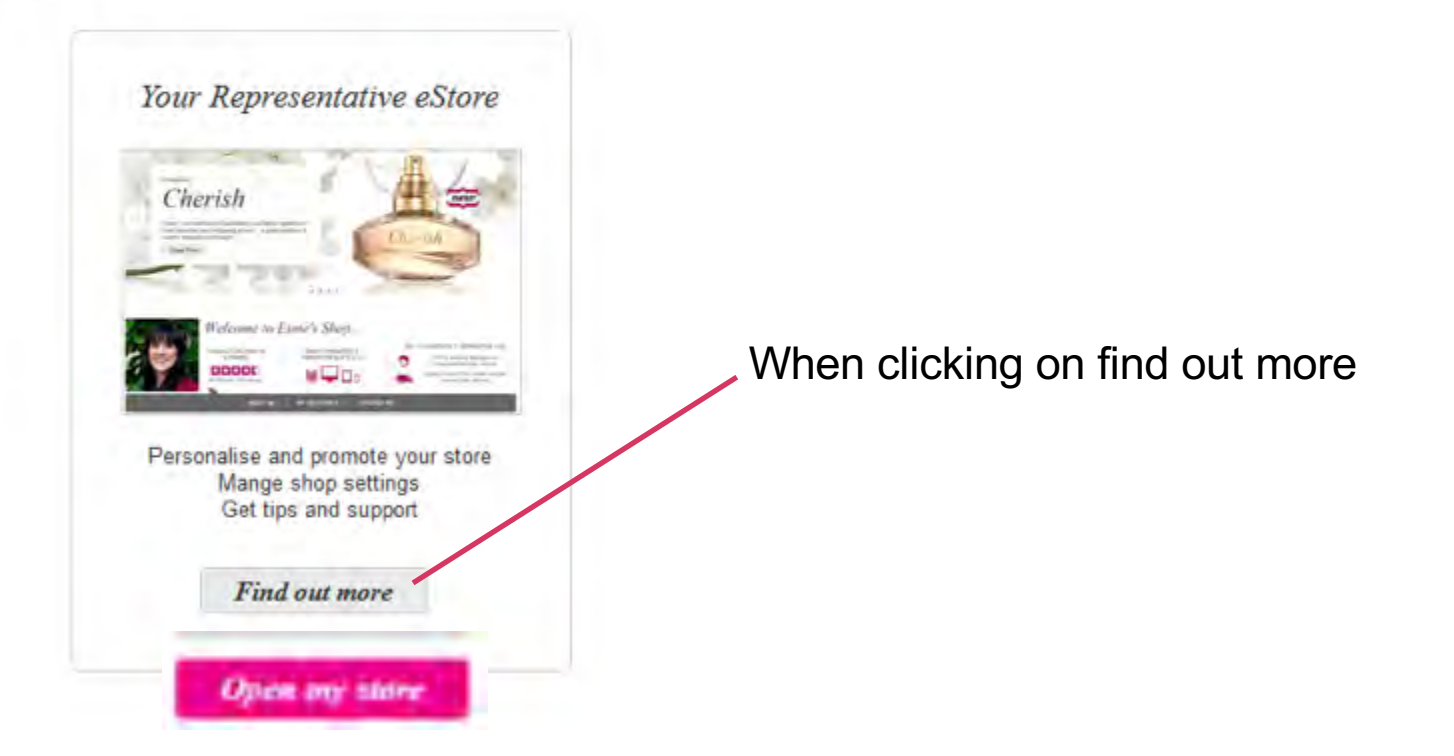

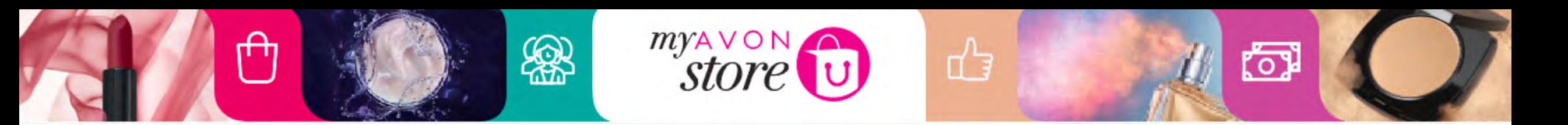

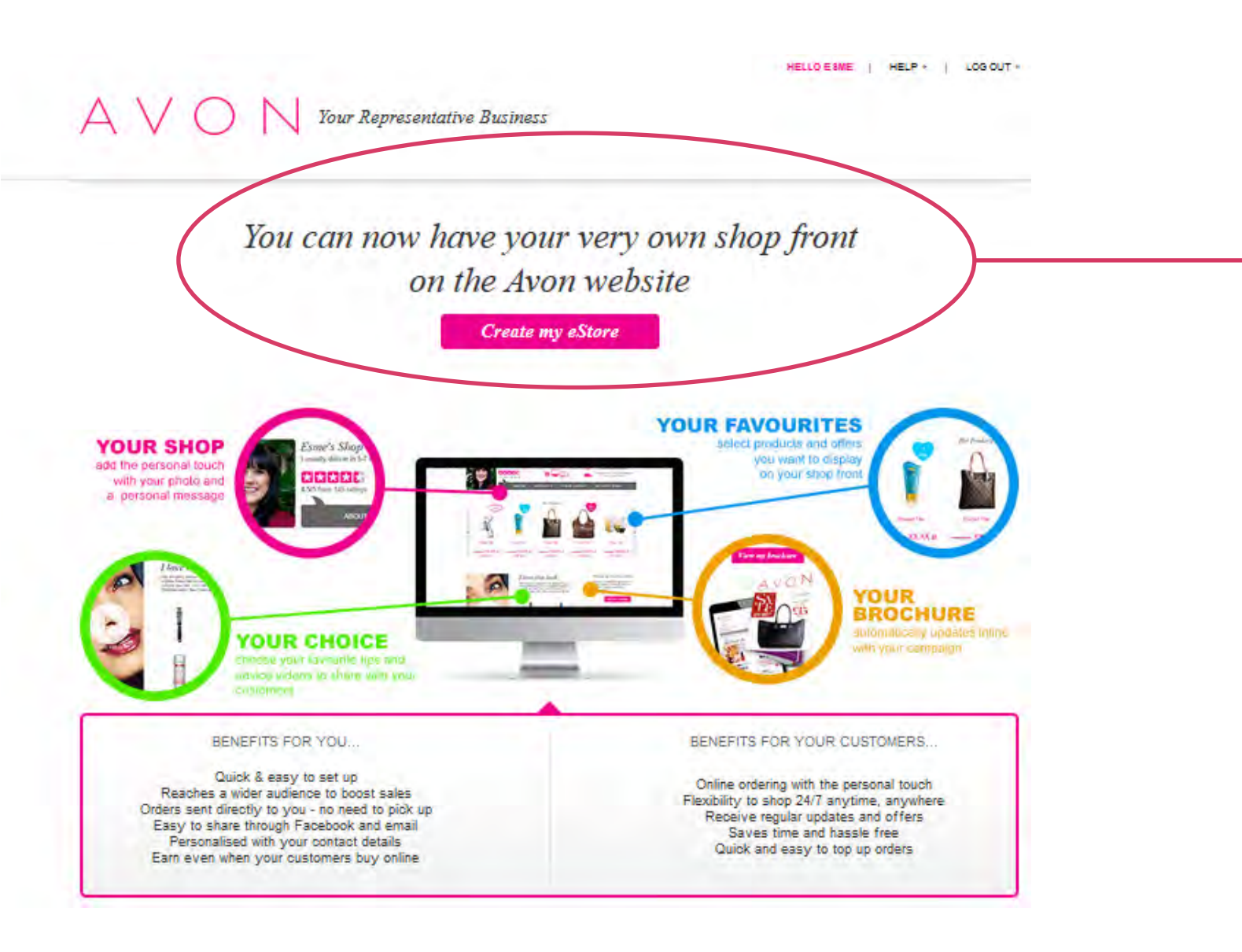

- Representatives who did not open their store yet when click they will be directed to set up wizard
- Representatives who opened their e-store already they will be directed to Dashboard page

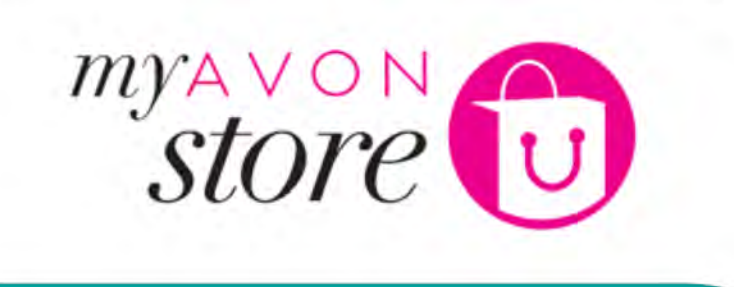

**POP** 

 $\mathfrak{f}^{\mathfrak{h}}$ 

## Representative Experience -**Create the e-store**

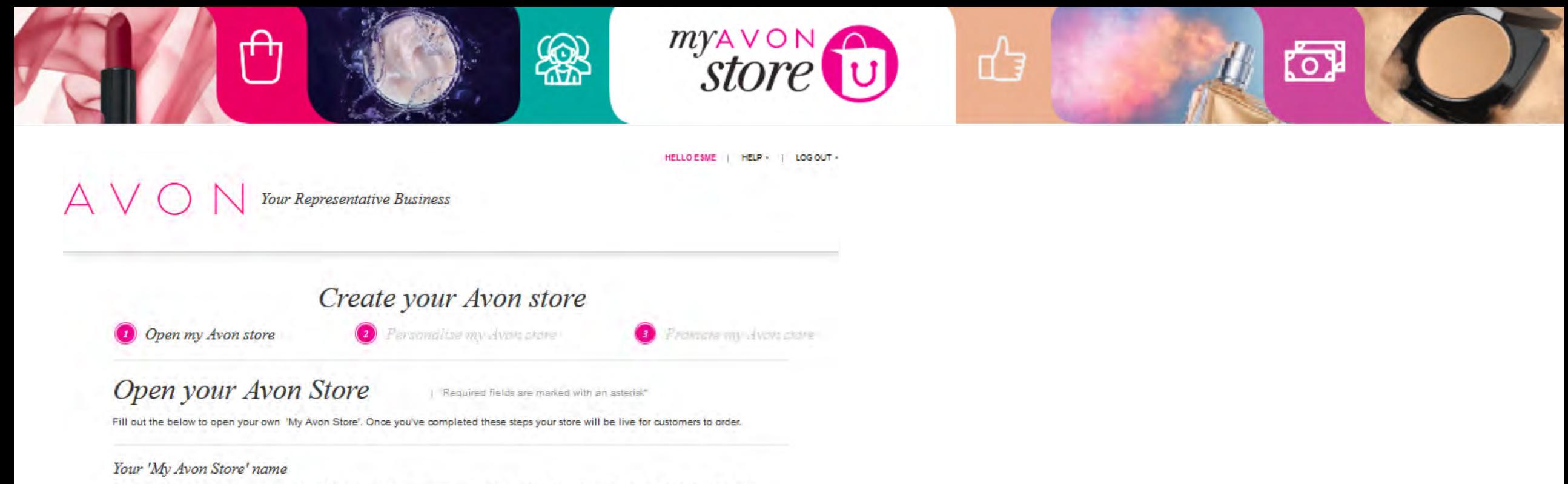

Think carefully about what name you choose for your Avon store, remember you're unable to have Avon in this part of the domian name

"www.myavon.uk.com/ e.g. esmes-shop

Your contact details Felcome to Esme's Sho, The contact details you enter will be displayed on the website so customers can get in touch. elaist \*Email Aves there are not know Signals.  $\frac{1}{2}$  ,  $\frac{1}{2}$  ,  $\frac{1}{2}$  ,  $\frac{1}{2}$ \*Contact Number  $1000 + 1000$ Add the best times to contact you Businessalaine Stanley, 250 characters remain Save

![](_page_19_Picture_0.jpeg)

### Domain

## Open your Avon Store

Repuired fields are marked with an asterisk?

Fill out the below to open your own 'My Avon Store'. Once you've completed these steps your store will be live for customers to order.

### Your VMy Avon Store' name

Think carefully about what name you choose for your Avon store, remember you're unable to have Avon in this part of the domian name

\*www.myavon.co.za

e.g. emes-shop Ð

Representative should choose and enter their Avon Store name (mandatory)

Your store name **cannot** be changed later on!

![](_page_20_Picture_0.jpeg)

![](_page_20_Picture_37.jpeg)

Preview picture shows what it will look like on the store to customers & where it will be displayed

Representative can add contact details that are different from the ones in GI3. These details will be shared with their customer & is the one they will receive the orders on.

Representative can also add the best times of contact or any other details they wish to share with their customers – to set the right expectations for their customers

![](_page_21_Picture_0.jpeg)

Langter St.

pton

I deliver in the area around:

LDVIN R

Lady's Lit Greylniars The Grosvenor.

X miles

The Mounts, Nothampton NN1

![](_page_21_Picture_1.jpeg)

**CLOSE X** 

### Define your delivery area

<sup>1</sup> Tell us the area where you deliver Your delivery area may be different from the address where you receive your Avon order.

![](_page_21_Picture_4.jpeg)

<sup>2</sup> Drag this pin onto the map so it is centred on your delivery area

![](_page_21_Picture_6.jpeg)

<sup>3</sup> Set your delivery radius Delivery radius: 1 mile(s)

![](_page_21_Picture_8.jpeg)

Colwyn Rd

Buth! St.

**GTBY ST** 

Hervey St

**Dunster St.** St Michael's Rd

Charg St.

٩

**Hood**<sup>S</sup>

Show or hide your

### location

It helps to show your location if you want prospective customers to find you.

V Show my location on the Find A Representative search results map

![](_page_21_Picture_13.jpeg)

₫

## **Can I choose a** location that is not where I live?

ស៊

Yes

Save my delivery area

![](_page_22_Picture_0.jpeg)

![](_page_22_Picture_1.jpeg)

![](_page_22_Picture_2.jpeg)

₫

myAVON

**Does it mean we should encourage the Representative to maximise their radius (serving further away customers)?** 

<u>ro</u>

Only if they are SURE they will be able to serve them - even for small orders

![](_page_23_Picture_0.jpeg)

![](_page_23_Figure_1.jpeg)

### Representative needs to define their delivery area

Drop down should clarify to the customer expectations of delivery

Representative adds their usual delivery times. In the mornings/evening, etc.

![](_page_23_Picture_5.jpeg)

**How can a Representative use this to initiate a competitive edge?** 

By placing more regular orders, delivering faster to her customers

![](_page_24_Picture_0.jpeg)

![](_page_24_Picture_1.jpeg)

When selecting (I am placing my order on) a calendar will appear for Representative to select.

![](_page_25_Picture_0.jpeg)

![](_page_25_Figure_1.jpeg)

Emphasise to Representative the importance of adding a real photo.

Message should be friendly, attractive and inviting for customers.

![](_page_26_Picture_0.jpeg)

**Tess O'hare** 

Hi There - My name is Tess and I have been

**Shop with Me** 

Contact me to arrange delivery

★★★★★

5/5 from 43 ratings

More Information

Contact Me

Distance:

4.8 Miles

![](_page_26_Picture_1.jpeg)

myAVON

![](_page_26_Picture_2.jpeg)

Debora Soares ★★★★★ 5/5 from 1 ratings

> Hil I'm Debbie i am a part-time student and i'm an Avon representative around Weston Favell, Northampton.if you want some product talk to me, I am at your disposal! More Information

ਜ਼ੀ

**Usually within 10 days** 

Shop with Me **Contact Me** 

**? ? ?**

ŗσ

**Which one would you choose if you were a customer & why?** 

![](_page_27_Picture_0.jpeg)

![](_page_27_Picture_18.jpeg)

Representative can add what type of payments she accepts

![](_page_28_Picture_0.jpeg)

Some Representatives may want to invest in a payment by card facility, this may increase her competitive edge too.

myAVON

₫

Like

Yoko iKhona ABSA Pebble

![](_page_28_Picture_4.jpeg)

<u>ើ</u>

![](_page_28_Picture_5.jpeg)

![](_page_29_Picture_0.jpeg)

![](_page_29_Figure_1.jpeg)

## Once Clicked – Store is opened – TA DA ! Congratulations!

![](_page_30_Picture_0.jpeg)

The progress bar shows the Rep that she has completed the first step

![](_page_30_Figure_2.jpeg)

When scrolling down – Representative gets to complete step 2 Personalise my Avon Store